# **Contents**

**Introduction Prerequisites Requirements** Components Used Configure (Prime Infrastructure 2.2 and Earlier) SNMP v2 Configuration on a Switch **GUI CLI** SNMP v3 Configuration on a Switch CLI Prime Infrastructure SNMP v2 SNMP v3 Configure (Prime Infrastructure 3.x and Later) SNMP Configuration on a Switch (Denali 16.x) **GUI** GUI SNMP v2 Configuration on a Switch (Denali 16.x) CLI SNMP v2 Configuration on a Switch (Denali 16.x) GUI SNMP v3 Configuration on a Switch (Denali 16.x) CLI SNMP v3 Configuration on a Switch (Denali 16.x) Prime Infrastructure SNMP v2 SNMP v3 Verify SNMP v2 Configuration on a Switch (Cisco IOS-XE) SNMP v3 Configuration on a Switch (Cisco IOS-XE) Prime Infrastructure (2.2 and Earlier) SNMP v2 Configuration on a Switch (Denali 16.x) SNMP v3 Configuration on a Switch (Denali 16.x) Prime Infrastructure **Troubleshoot** From Converged Access From Prime Infrastructure

# **Introduction**

This document describes how to add Converged Access (5760/3850/3650) to Prime Infrastructure with Simple Network Management Protocol (SNMP) v2 and v3.

# **Prerequisites**

## **Requirements**

Cisco recommends that you have knowledge of these topics:

- Converged Access (5760/3850/3650) Cisco  $\text{IOS}^\circledR$  Version 3.3.x and later or Denali 16.x
- Prime Infrastructure Version 2.0 or later

### **Components Used**

This document is not restricted to specific software and hardware versions.

The information in this document was created from the devices in a specific lab environment. All of the devices used in this document started with a cleared (default) configuration. If your network is live, make sure that you understand the potential impact of any command.

# **Configure (Prime Infrastructure 2.2 and Earlier)**

## **SNMP v2 Configuration on a Switch**

**GUI**

Choose **Configuration > Controller > Management > SNMP > Communities > New**.

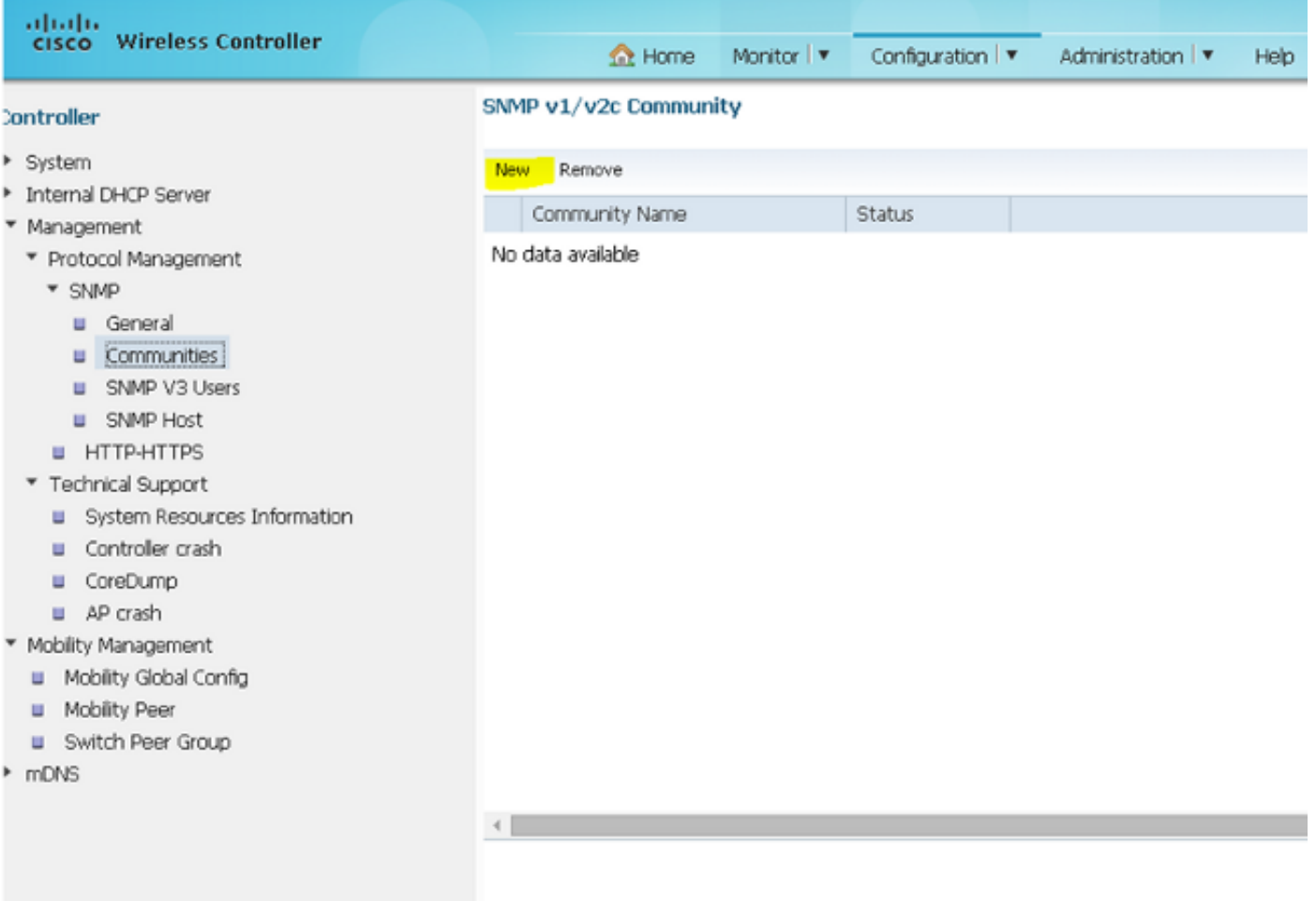

#### **CLI**

Enter these commands:

**conf t**

**snmp-server community V2Community RW**

#### **SNMP v3 Configuration on a Switch**

#### **CLI**

Enter these commands:

**conf t snmp-server group V3Group v3 auth read V3Read write V3Write snmp-server user V3User V3Group v3 auth sha Password1 priv aes 128 Password1 snmp-server view V3Read iso included snmp-server view V3Write iso included snmp-server host 10.201.234.170 version 3 auth V3User snmp-server enable traps**

#### **Prime Infrastructure**

**Note**: Use the Lifecycle view.

#### Choose **Operate > Device Work Center > Add Device**.

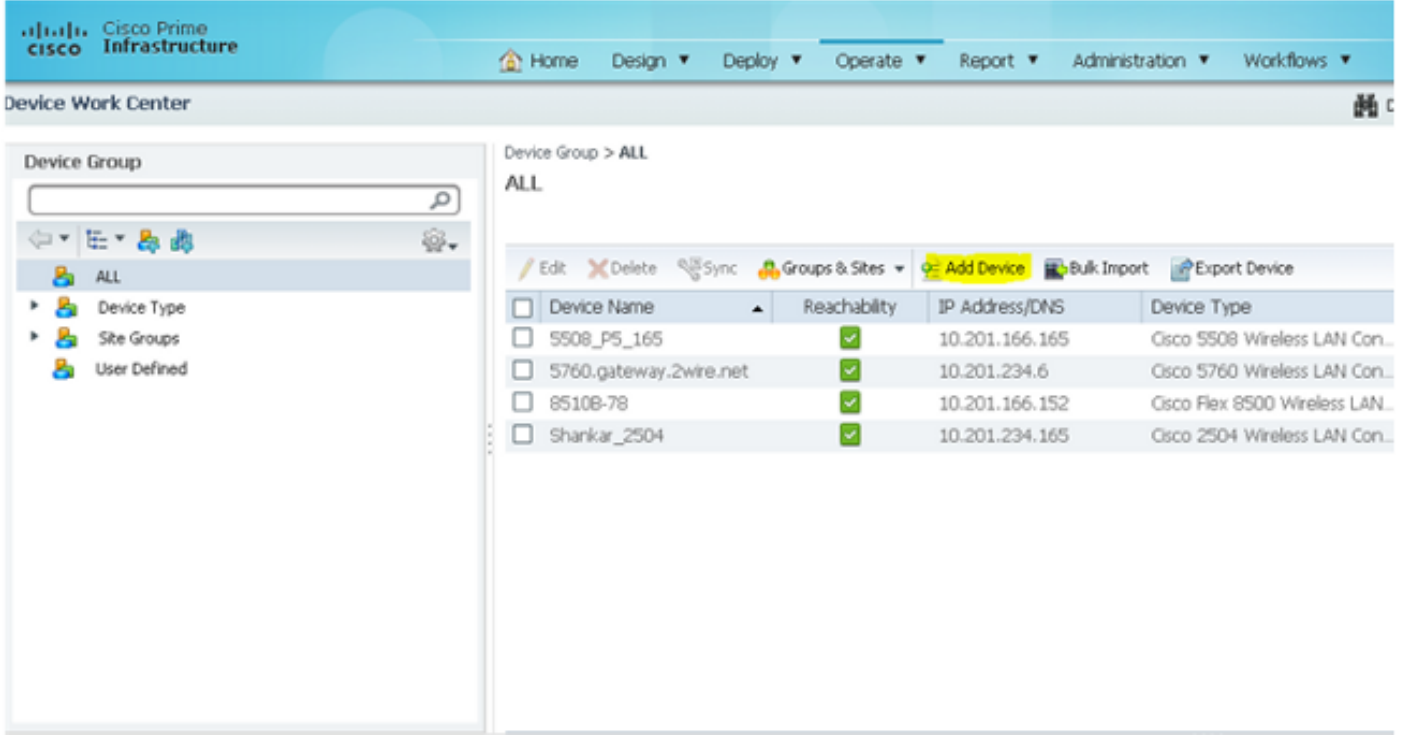

#### **SNMP v2**

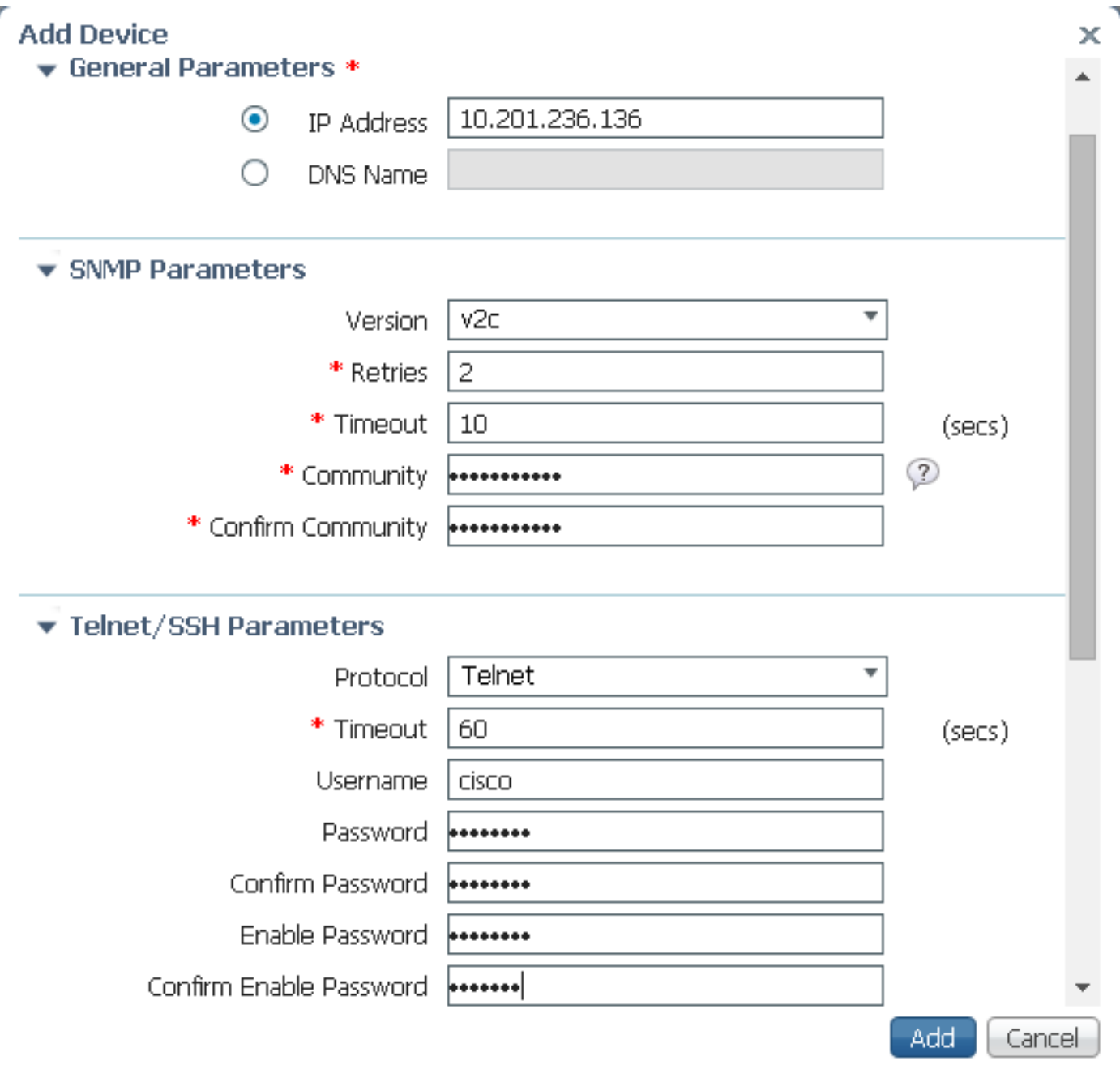

#### **SNMP v3**

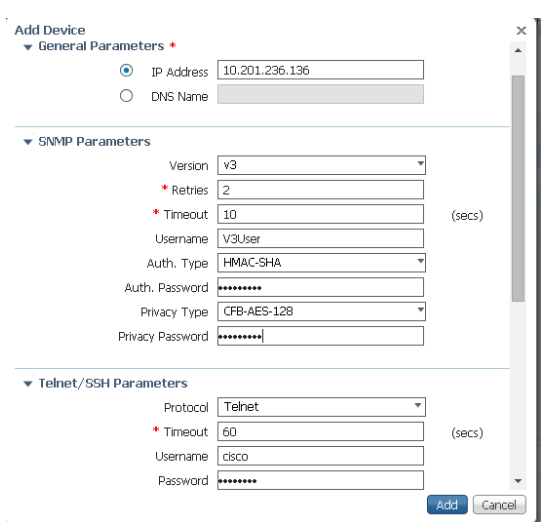

**Note**: If Telnet/Secure Shell parameters are not entered, Prime Infrastructure will not collect

inventory from the switch.

# **Configure (Prime Infrastructure 3.x and Later)**

# **SNMP Configuration on a Switch (Denali 16.x)**

#### **GUI**

Choose **General Settings > Management > SNMP**.

Enable **SNMP**.

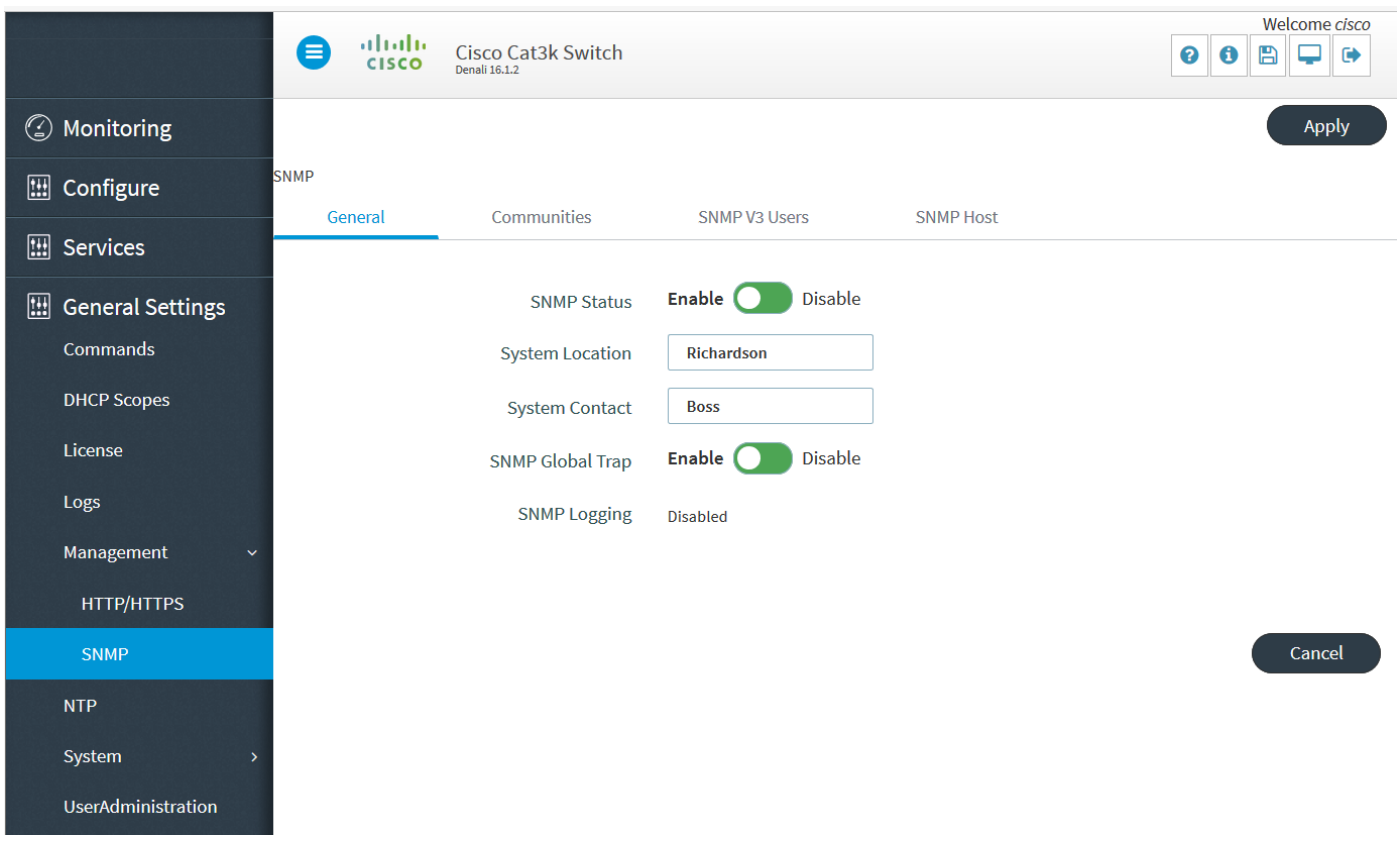

# **GUI SNMP v2 Configuration on a Switch (Denali 16.x)**

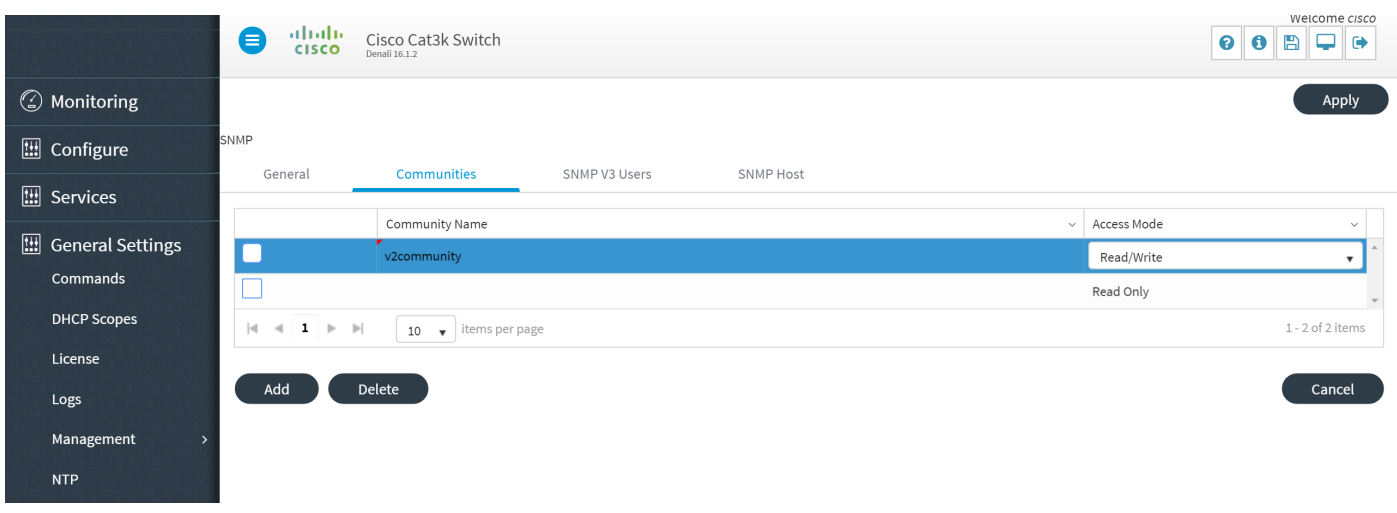

## **CLI SNMP v2 Configuration on a Switch (Denali 16.x)**

Enter these commands:

**conf t**

**snmp-server community V2Community RW**

## **GUI SNMP v3 Configuration on a Switch (Denali 16.x)**

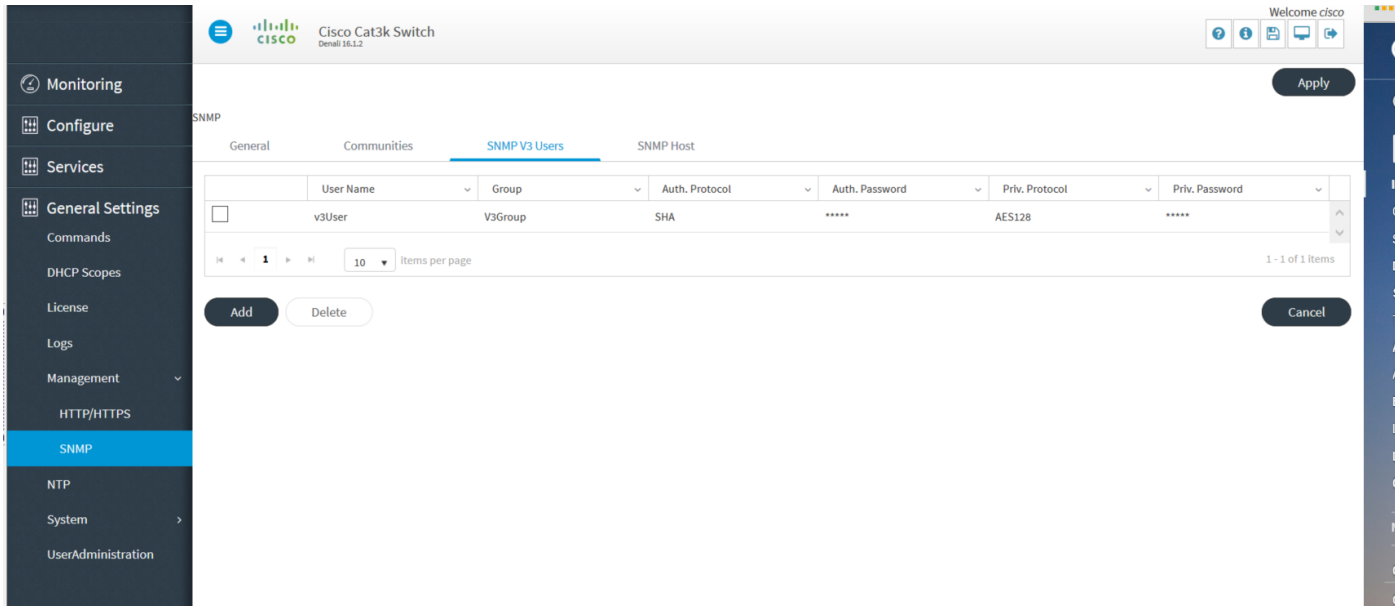

## **CLI SNMP v3 Configuration on a Switch (Denali 16.x)**

Enter these commands:

**conf t snmp-server user V3user V3Group v3 auth sha Password1 priv aes 128 Password1 snmp-server view V3Read iso included snmp-server view V3Write iso included snmp-server host 10.201.236.107 version 3 auth V3user**

**snmp-server enable traps**

#### **Prime Infrastructure**

#### **SNMP v2**

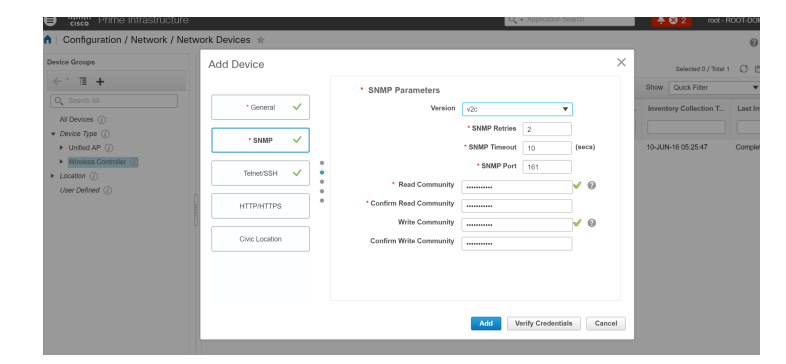

#### **SNMP v3**

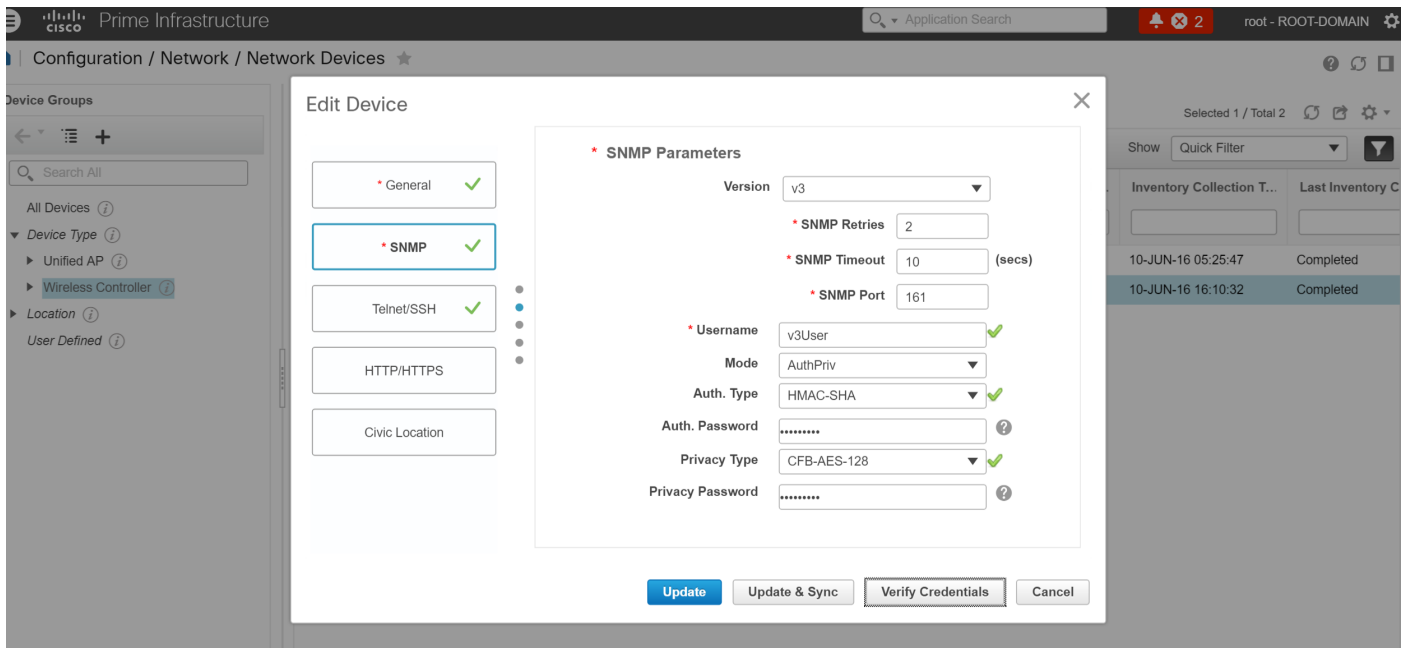

# **Verify**

Use this section to confirm that your configuration works properly.

The [Cisco CLI Analyzer](http://cway.cisco.com/go/sa/) [\(registered](http://tools.cisco.com/RPF/register/register.do) customers only) supports certain **show** commands. Use the Cisco CLI Analyzer in order to view an analysis of **show** command output.

#### **SNMP v2 Configuration on a Switch (Cisco IOS-XE)**

Enter this command:

5760-79b#**show snmp community**

Community name: V2Community Community Index: V2Community Community SecurityName: V2Community storage-type: nonvolatile active

## **SNMP v3 Configuration on a Switch (Cisco IOS-XE)**

#### Enter these commands:

```
5760-79b#show snmp user
```
User name: V3User Engine ID: 80000009030068BC0C5A8F80 storage-type: nonvolatile active Authentication Protocol: SHA Privacy Protocol: AES128 Group-name: V3Group

#### 5760-79b#**show snmp group**

groupname: V3Group security model:v3 auth contextname: <no context specified> storage-type: nonvolatile readview : V3Read writeview: V3Write

**Note**: The CLI is preferred over the GUI for SNMP v3 configuration on Converged Access for some known issues that are addressed in Cisco bug ID [CSCuo52406](https://tools.cisco.com/bugsearch/bug/CSCuo52406).

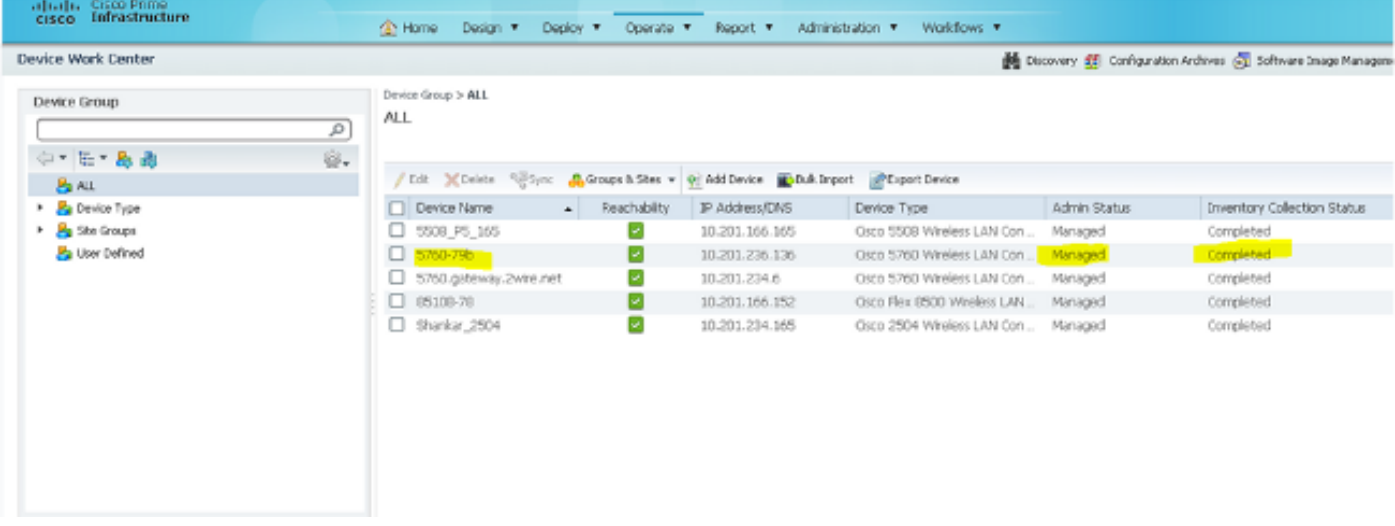

## **Prime Infrastructure (2.2 and Earlier)**

#### **SNMP v2 Configuration on a Switch (Denali 16.x)**

#### Enter this command:

```
polaris-3850#show snmp community
```
Community name: v2community Community Index: v2community Community SecurityName: v2community storage-type: nonvolatile active

#### **SNMP v3 Configuration on a Switch (Denali 16.x)**

#### Enter these commands:

```
polaris-3850#show snmp user
```
User name: v3user Engine ID: 80000009030068BC0C5A8F80 storage-type: nonvolatile active Authentication Protocol: SHA Privacy Protocol: AES128 Group-name: V3Group

```
polaris-3850#show snmp group
groupname: V3Group security model: v3 auth
contextname: <no context specified> storage-type: nonvolatile
readview : V3Read writeview: V3Write 
notifyview: <no notifyview specified>
row status: active
```
#### **Prime Infrastructure**

550 - 75

# **Troubleshoot**

This section provides information you can use to troubleshoot your configuration.

### **From Converged Access**

The **show logging** command shows active packets sent to the Prime Infrastructure IP address from the WLC.

Enter these commands:

```
polaris-3850#debug snmp packets
Polaris-3850#show logging
entPhysicalEntry.7.2042 = Gi2/0/1
*Jun 10 15:58:51.817: SNMP: Packet sent via UDP to 10.201.236.107
*Jun 10 15:58:51.819: SNMP: Packet received via UDP from 10.201.236.107 on Vlan1105
*Jun 10 15:58:51.825: SNMP: Get-bulk request, reqid 945449769, nonrptr 0, maxreps 10
Jun 10 15:58:51.904: SNMP: Packet sent via UDP to 10.201.236.107
*Jun 10 15:58:51.927: SNMP: Packet received via UDP from 10.201.236.107 on Vlan1105
*Jun 10 15:58:51.928: SNMP: Get-bulk request, reqid 945449775, nonrptr 0, maxreps 10
 entPhysicalEntry.7.2062 = NULL TYPE/VALUE
*Jun 10 15:58:51.931: SNMP: Response, reqid 945449775, errstat 0, erridx 0
entPhysicalEntry.7.2063 = Gi2/0/22entPhysicalEntry.7.2064 = Gi2/0/23entPhysicalEntry.7.2065 = Gi2/0/24 entPhysicalEntry.7.2066 = Switch 2 FRU Uplink Module 1
  --More--   entPhysicalEntry.7.2067 = Gi2/1/1 Container
 entPhysicalEntry.7.2068 = Gi2/1/2 Container
 entPhysicalEntry.7.2069 = Te2/1/3 Container
 entPhysicalEntry.7.2070 = Te2/1/4 Container
 entPhysicalEntry.8.1 = V01
*Jun 10 15:58:51.951: SNMP: Packet sent via UDP to 10.201.236.107
*Jun 10 15:58:51.974: SNMP: Packet received via UDP from 10.201.236.107 on Vlan1105
*Jun 10 15:58:51.975: SNMP: Get-bulk request, reqid 945449777, nonrptr 0, maxreps 10
 ciscoEnvMonTemperatureStatusEntry.3 = NULL TYPE/VALUE
*Jun 10 15:58:51.978: SNMP: Response, reqid 945449777, errstat 0, erridx 0
 ciscoEnvMonTemperatureStatusEntry.3.2008 = 28
 ciscoEnvMonTemperatureStatusEntry.3.2009 = 40
 ciscoEnvMonTemperatureStatusEntry.3.2010 = 44
 ciscoEnvMonTemperatureStatusEntry.6.2008 = 1
  --More--  *Jun 10 15:58:52.001: SNMP: Packet sent via UDP to 10.201.236.107
```
#### **From Prime Infrastructure**

SNMPWALK between devices.

#### Enter these commands:

```
PrimeInfrastructurejoker/admin# shell
Enter shell access password :
Starting bash shell ...
ade # snmpwalk -v2c -c v2community 10.201.234.36 sysUpTime
DISMAN-EVENT-MIB::sysUpTimeInstance = Timeticks: (238833753) 27 days, 15:25:37.53
```
v2community = snmp community

10.201.234.36 = WLC IP

This is the result if reachablity is there:

DISMAN-EVENT-MIB::sysUpTimeInstance = Timeticks: xx.xxx